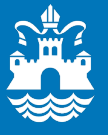

## Skift dit @silkeborg.dk Apple-id til en privat mail

Vi passer godt på dine data. Vi sikrer en klar adskillelse mellem dine og kommunens data. Du har fuld kontrol over dine data. For at undgå tvivl, har vi taget ejerskab på domænet silkeborg.dk. Det betyder, at hvis du har et Apple-id, der ender på @silkeborg.dk skal du flytte dit Apple-id til en anden privat e-mail nu.

Start med at have den e-mail klar, du vil bruge til dit Apple-id, har du ikke en privat e-mail til formålet, kan du hurtigt oprette f.eks. en Gmail eller Hotmail.

- [Sådan opretter du en Gmail](https://support.google.com/mail/answer/56256?hl=da)
- [Sådan opretter du en Hotmail](https://signup.live.com/newuser.aspx?mkt=da-DK&lic=1&uaid=184e1bbdb4104c0a8562832aa37e168b)

## **Sådan ændrer du dit Apple-id til en anden e-mailadresse**

- 1. Gå til [appleid.apple.com](http://appleid.apple.com/), og log ind med dit eksisterende Apple-id.
- 2. Vælg Rediger i afsnittet Konto.
- 3. Vælg Rediger Apple-id.

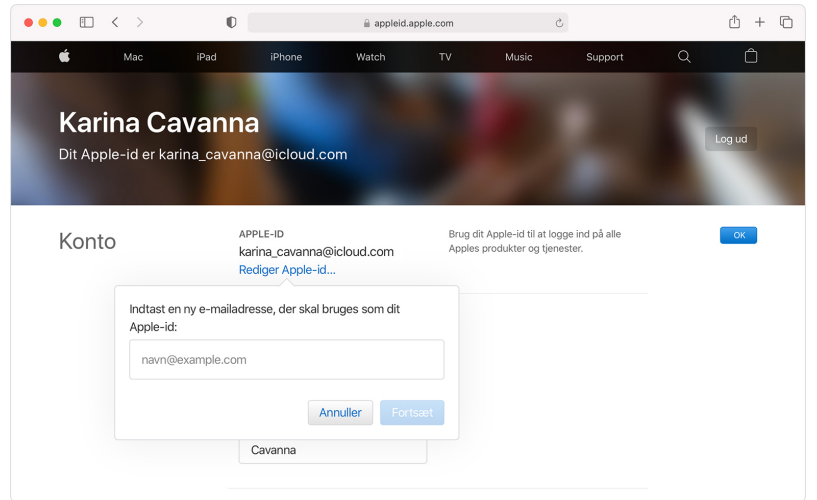

- 4. Angiv den e-mailadresse, du vil bruge.
- 5. Vælg Fortsæt.
- 6. Hvis du ændrer dit Apple-id til en e-mailadresse fra en tredjepart, modtager du en e-mail med en bekræftelseskode. Indtast koden. Læs mere om, [hvad](https://support.apple.com/da-dk/HT201455)  du skal gøre, hvis du [ikke har modtaget e-mailen.](https://support.apple.com/da-dk/HT201455)
- 7. Hvis du bruger tjenester som iCloud eller Beskeder til at dele elementer med venner og kolleger, skal du [logge ind på disse tjenester med dit opdaterede](https://support.apple.com/da-dk/HT204071)  [Apple-id.](https://support.apple.com/da-dk/HT204071)

Oplever du problemer, kan du oprette en henvendelse i vores [service portal](http://servicedesk/SC/ServiceCatalog/RequestOffering/b7bcce34-3bb1-4925-d2c5-6b2616a19594,d5ce1b6d-938e-7e1d-61a8-a233a1050f1a). Eller kontakte din ITK (IT-Kontaktpersonen i din afdeling).